## BMW 7 SERIES E65 CAS TO 2005 V2

## CAS LOCATION:

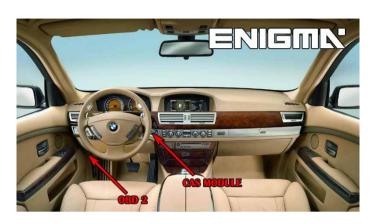

**REQUIRED CABLE(s):** C40

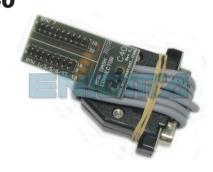

## **FOLLOW THIS INSTRUCTION STEP BY STEP:**

- 1. First disconnect the dash.
- 2. Connect cable C40 to dash plug in the car.
- 3. Make sure that the connection you made is secure and correct.
- 4. Choose the CAS2 DIAG CAN program and run it.
- 5. Press the READ KM button and check if the value shown on the screen is correct.
- 6. Now you can use the CHANGE KM function.

## **LEGAL DISCLAIMER:**

**DIAGCAR ELECTRONICS S.L. does not take any legal** responsibility of illegal use of any information stored in this document. Copying, distributing or taking any action in reliance with the content of this information is strictly prohibited.

FOR MORE INFORMATION Call 0034 983 359 787 or visit <u>www.enigmatool.com</u> DIAGCAR ELECTRONICS S.L. Ebanistería LA, 47610 Zaratán, Spain

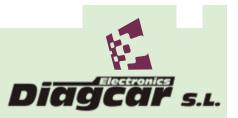